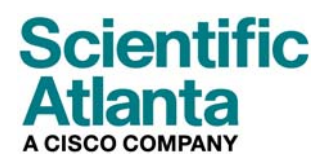

**Setembro de 2006** 

# **DPR2325, EPR2325, DPR2320 e EPR2320 Guia do Usuário do portal de modem a cabo com ponto de acesso sem fio**

DP

## **Neste documento**

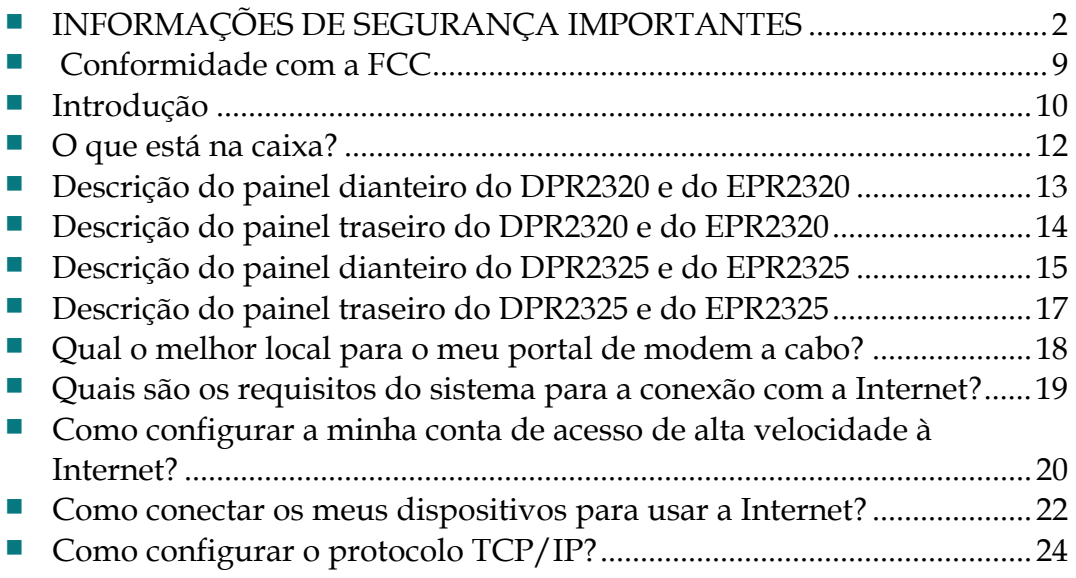

# <span id="page-1-1"></span><span id="page-1-0"></span>**INFORMAÇÕES DE SEGURANÇA IMPORTANTES**

### **Aviso aos instaladores**

As instruções de serviço deste aviso destinam-se apenas a uso por pessoal de manutenção qualificado. Para reduzir o risco de choque elétrico, não execute nenhum serviço que não os constantes nas instruções de operação, a menos que seja qualificado para fazê-lo.

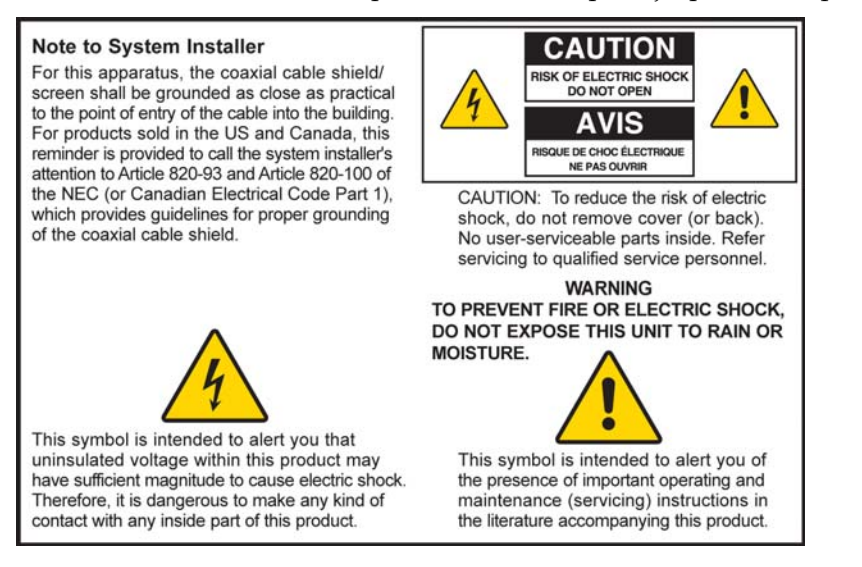

20060608CM-EN

# **Notice à l'attention des installateurs de réseaux câblés**

Les instructions relatives aux interventions d'entretien, fournies dans la présente notice, s'adressent exclusivement au personnel technique qualifié. Pour réduire les risques de chocs électriques, n'effectuer aucune intervention autre que celles décrites dans le mode d'emploi et les instructions relatives au fonctionnement, à moins que vous ne soyez qualifié pour ce faire.

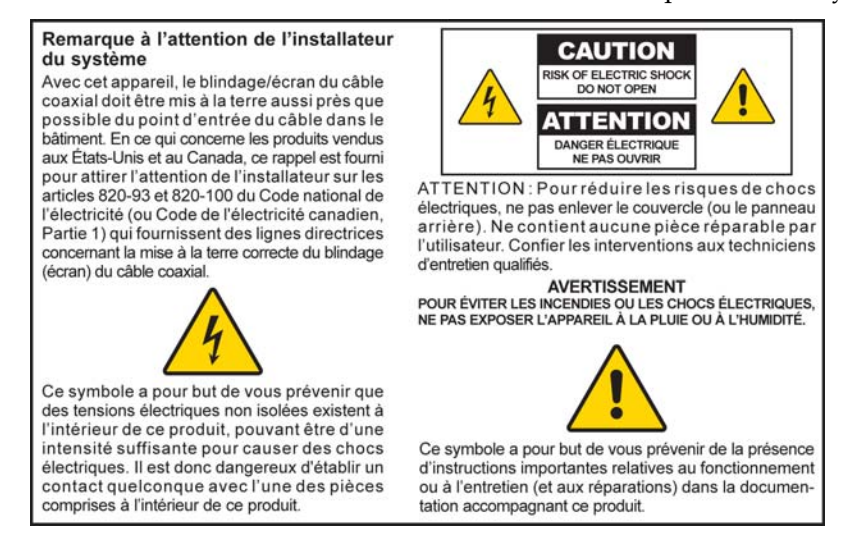

20060810SICM-FR

# **Mitteilung für CATV-Techniker**

Die in dieser Mitteilung aufgeführten Wartungsanweisungen sind ausschließlich für qualifiziertes Fachpersonal bestimmt. Um die Gefahr eines elektrischen Schlags zu reduzieren, sollten Sie keine Wartungsarbeiten durchführen, die nicht ausdrücklich in der Bedienungsanleitung aufgeführt sind, außer Sie sind zur Durchführung solcher Arbeiten qualifiziert.

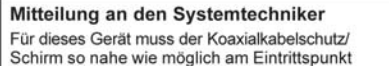

des Kabels in das Gebäude geerdet werden Dieser Erinnerungshinweis liegt den in den<br>USA oder Kanada verkauften Produkten bei. Er soll den Systemtechniker auf Paragraph 820-93 und Paragraph 820-100 der US-<br>Elektrovorschrift NEC (oder der kanadischen Elektrovorschrift Canadian Electrical Code Teil 1) aufmerksam machen, in denen die Richtlinien für die ordnungsgemäße Erdung des Koaxial-<br>kabelschirms festgehalten sind.

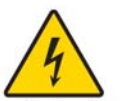

Dieses Symbol weist den Benutzer auf das Vorhandensein von nicht isolierten gefährlichen Spannungen im Gerät hin, die Stromschläge verursachen können. Ein Kontakt mit den internen Teilen dieses Produktes ist mit Gefahren verbunden.

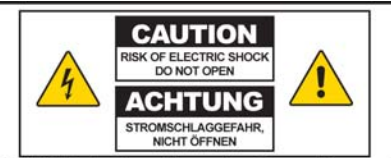

**ACHTUNG: Zur Vermeidung eines Stromschlags darf** die Abdeckung (bzw. die Geräterückwand) nicht entfernt werden. Das Gerät enthält keine vom Benutzer wartbaren Teile. Wartungsarbeiten dürfen nur von<br>qualifiziertem Fachpersonal durchgeführt werden.

**WARNUNG** DAS GERÄT NICHT REGEN ODER FEUCHTIGKEIT<br>AUSSETZEN, UM STROMSCHLAG ODER DURCH EINEN<br>KURZSCHLUSS VERURSACHTEN BRAND ZU VERMEIDEN.

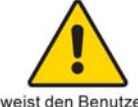

Dieses Symbol weist den Benutzer darauf hin, dass<br>die mit diesem Produkt gelieferte Dokumentation wichtige Betriebs- und Wartungsanweisungen für das Gerät enthält.

### Aviso para os Instaladores de TV a cabo

As instruções de serviço deste aviso destinam-se somente para uso por pessoal de serviço qualificado. Para reduzir o risco de choque elétrico, não execute nenhum serviço que não aqueles constantes nas instruções de operação, a menos que você seja qualificado para fazê-lo.

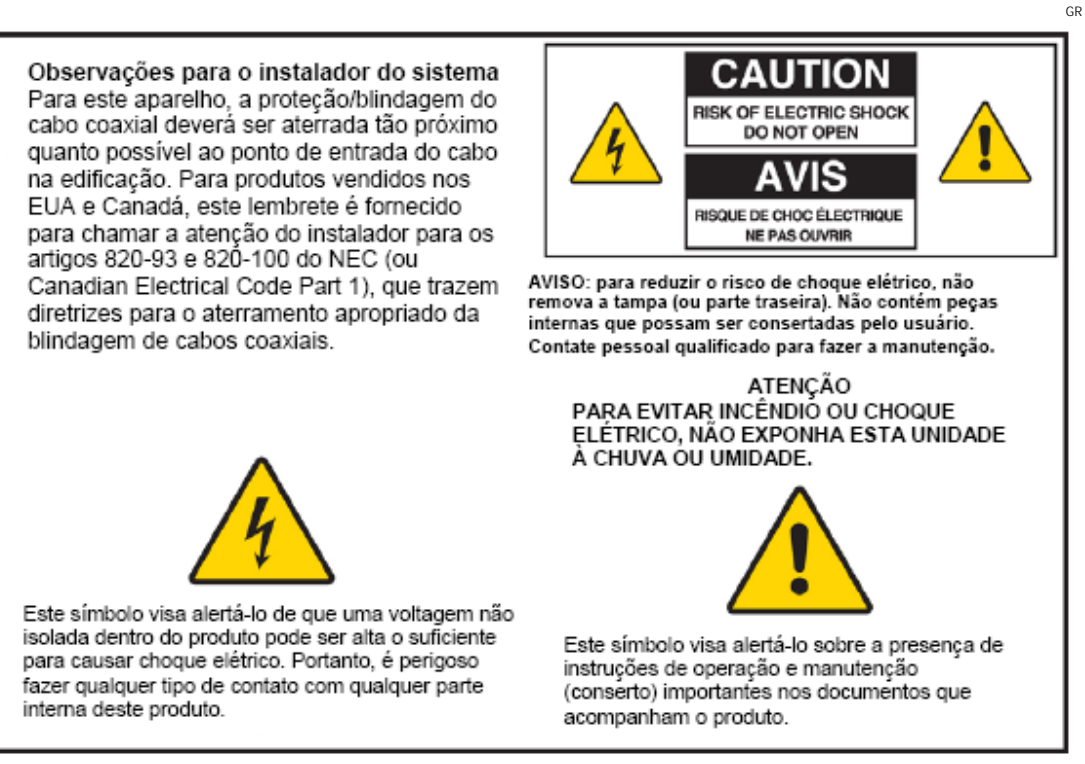

20060810SICM-SP

20060810SICM-

## **Atenção a todos os alertas**

Obedeça a todos os alertas no produto e nas instruções operacionais.

## **Leia, guarde e siga estas instruções.**

Leia cuidadosamente todas as instruções de segurança e de operação antes de utilizar este produto. Siga as instruções de operação que acompanham este produto. Guarde as instruções para uso futuro. Dê especial atenção às precauções relacionadas à segurança.

## **Obedeça aos alertas**

Evite choque elétrico. Obedeça a todos os alertas e precauções nas instruções de operação, bem como os afixados ao produto.

## **Alertas relacionados à energia elétrica**

### **Fornecimento de uma fonte de energia**

Uma etiqueta neste produto indica a fonte de energia correta para o produto. Opere este produto somente ligado a uma tomada elétrica com a voltagem e a freqüência indicadas na etiqueta do produto.

Se não tiver certeza quanto ao tipo de fonte de energia da sua casa ou escritório, consulte o seu provedor de serviços ou a companhia de energia elétrica local.

**Aterramento do produto (somente EUA e Canadá)** 

### **ATENÇÃO:**

**Evite choque elétrico e risco de incêndio. Não anule o propósito de segurança do plugue polarizado ou de aterramento. O plugue polarizado tem dois pinos chatos, um maior que o outro. O plugue de aterramento tem dois pinos chatos e um pino redondo para aterramento. O plugue com pino chato largo ou com o terceiro pino redondo são fornecidos para sua segurança Se o plugue fornecido não se adaptar à sua tomada, consulte um eletricista para substituir a tomada.** 

Se este produto estiver equipado com um plugue de segurança de três pinos (pino de aterramento) ou com um plugue de segurança de dois pinos (polarizado), não anule o propósito de segurança dos plugues polarizados ou de aterramento. Siga estas diretrizes de segurança para aterrar adequadamente este produto:

 No caso de um plugue de 3 pinos (dois pinos chatos e um pino redondo de aterramento), insira o plugue em uma tomada para três pinos da rede elétrica aterrada.

**Obs.:** este plugue somente se encaixa de um modo. O pino de aterramento é fornecido para sua segurança. Se não conseguir encaixar totalmente o plugue à tomada, entre em contato com um eletricista para substituir a tomada.

#### **INFORMAÇÕES DE SEGURANÇA IMPORTANTES**

 Para um plugue de 2 pinos (plugue polarizado com um pino largo e outro estreito), encaixe o plugue em uma tomada polarizada da rede elétrica com encaixe para 2 pinos, em que um soquete é mais largo do que o outro.

**Obs.:** se não conseguir encaixar este plugue totalmente, tente inverter o plugue. O pino largo é fornecido para sua segurança. Se ainda assim o plugue não servir, entre em contato com o eletricista para substituir a tomada.

### **Sobrecarga**

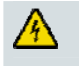

### **ATENÇÃO:**

**Evite choque elétrico e risco de incêndio. Não sobrecarregue as tomadas da rede elétrica e os fios de extensão. No caso de produtos que exijam bateria ou outras fontes de energia para operar, consulte as instruções de operações para esses produtos.**

Não sobrecarregue as tomadas elétricas, os fios de extensão ou as tomadas auxiliares, pois isto poderá resultar em risco de incêndio ou em choque elétrico. No caso de produtos que exijam bateria ou outras fontes de energia para operar, consulte as instruções de operações para esses produtos.

### **Evite danos ao cabo de energia**

Proteja o cabo de energia para que não seja pisado ou apertado, particularmente nos plugues, tomadas auxiliares e no ponto onde eles saem do aparelho. Disponha todos os cabos de energia de modo que pessoas ou animais de estimação não andem sobre eles. Não coloque objetos sobre os cabos, nem encoste objetos contra eles, pois podem danificar-se.

## **Alertas úteis**

### **Ventilação**

- Não bloqueie as aberturas de ventilação. Instale de acordo com as instruções do fabricante.
- Não coloque este aparelho na cama, sofá, tapete ou superfície similar.
- Não instale próximo a fontes de calor, tais como aquecedores, bocais de ar quente, fornos ou outros aparelhos (inclusive amplificadores) que produzam calor.
- **Não instale este aparelho em locais fechados, tais como estantes ou** *racks***, a menos que a** instalação propicie a ventilação apropriada.
- Não coloque dispositivos de entretenimento (como aparelhos de vídeo ou DVD), luminárias, livros, vasos com líquidos ou outros objetos sobre o produto.
- Não utilize este aparelho perto de água.

**Seleção de um local adequado** 

**ATENÇÃO: Evite lesões pessoais e danos ao produto. Uma superfície instável pode fazer com que o produto caia.**

Coloque este produto em uma superfície estável. A superfície precisa ser adequada ao tamanho e ao peso do produto. Qualquer acessório de montagem usado deve ser recomendado pelo fabricante. O produto deve ser montado em uma parede ou teto somente conforme recomendado pelo fabricante.

**Importante.** O cabo de energia é o dispositivo de desconexão da rede elétrica.

Coloque o produto em um local próximo o suficiente da tomada elétrica e onde o cabo de força seja facilmente acessível para ser desconectado da tomada da parede ou do painel traseiro do produto.

### **Limpeza do produto**

### **ATENÇÃO:**

**Evite choque elétrico. Retire o plugue da tomada antes de limpar o produto. Limpe somente com um pano seco.**

Antes de limpar o produto, desconecte-o da tomada elétrica. Limpe este produto somente com um pano seco. Não use limpador líquido nem em aerossol. Não use dispositivos de limpeza com carga estática/magnética (removedor de pó) para limpar o produto.

**Proteção do produto quanto a danos causados por objetos estranhos, água ou umidade** 

### **ATENÇÃO:**

**Evite choque elétrico e risco de incêndio. Nunca enfie objetos pelas aberturas do produto. Objetos estranhos podem causar curto-circuitos que podem resultar em choque elétrico ou incêndio. Não exponha o produto à chuva ou à umidade. Não coloque objetos com líquido, como vasos, sobre o produto.**

Nunca enfie objetos de nenhum tipo pelas aberturas do produto, pois eles podem tocar em pontos de alta voltagem ou provocar curto-circuito em peças, podendo resultar em incêndio ou choque elétrico.

Não exponha o produto a líquidos nem a umidade. Não coloque o produto em superfície molhada. Não derrube líquidos no produto nem perto dele.

Não use este produto próximo à água (como banheira, pia ou lavadoras de roupa), em um piso molhado ou próximo à piscina.

### **Atenção com os acessórios**

### **ATENÇÃO:**

**Evite choques elétricos ou incêndio. Use apenas acoplamentos/acessórios especificados pelo fabricante.**

#### **INFORMAÇÕES DE SEGURANÇA IMPORTANTES**

Não use acessórios ou anexos com este produto a menos que sejam recomendados pelo provedor de serviço ou pelo fabricante.

### **Alertas de serviço**

**Manutenção deste produto** 

#### **ATENÇÃO:** 小

**Evite choque elétrico. Abrir ou remover a tampa pode expor você a voltagens perigosas. Este produto contém peças que não podem ser reparadas pelo usuário. Deixe toda a manutenção a cargo do pessoal de serviço qualificado.**

Não abra a tampa do produto. Se abrir a tampa, sua garantia será anulada. Deixe toda a manutenção a cargo do pessoal de serviço qualificado apenas. Entre em contato com o seu provedor de serviços para obter instruções.

#### **Como obter manutenção para um produto danificado**

Para danos que exijam manutenção, desconecte o produto da tomada elétrica. Deixe que o provedor de serviço ou pessoal de serviço qualificado faça toda a manutenção. A manutenção é necessária quando:

- o aparelho tiver sido danificado de alguma forma;
- um cabo de energia ou plugue estiver danificado;
- líquido foi derramado ou objetos caíram dentro do aparelho;
- o aparelho foi exposto à chuva ou umidade;
- o aparelho não funciona normalmente;
- o aparelho foi derrubado.

### **Verificação da segurança do produto**

Após concluir qualquer manutenção ou reparo no produto, o técnico deverá realizar testes de segurança para determinar se o produto está em condições normais de operação.

#### **Proteção contra raios**

quando não for usado por longos períodos. Além de desconectar a energia de CA da tomada raios ou a sobrecargas elétricas. Conectar o produto a um protetor contra variações elétricas poderá reduzir o risco de danos. Para obter proteção adicional, retire o aparelho da tomada durante tempestades com raios ou da parede, desconecte as entradas de sinais. Isto pode evitar danos ao aparelho devido a

20060712MDBN

# <span id="page-8-0"></span>**Conformidade para com a FCC**

# **Conformidade com a FCC americana**

Este dispositivo foi testado e considerado como em conformidade com os limites para dispositivo digital Classe B, de acordo com a parte 15 das Normas da FCC. Estes limites são projetados para fornecer proteção razoável contra tal interferência em uma instalação residencial. Este equipamento gera, usa e pode irradiar energia de radiofreqüência. Se não for instalado e utilizado de acordo com as instruções, pode causar interferência prejudicial às comunicações por ondas de rádio. Entretanto, não há garantias de que a interferência não ocorrerá em uma instalação em particular. Se este equipamento realmente causar interferência prejudicial à recepção de rádio ou televisão, que pode ser determinada DESLIGANDO-SE e LIGANDO-SE o equipamento, o usuário é incentivado a tentar corrigir a interferência por meio de uma ou mais das seguintes medidas:

- reorientar ou realocar a antena de recepção;
- aumentar a separação entre o equipamento e o receptor;
- conectar o equipamento em uma tomada em um circuito diferente daquele em que o receptor está conectado;
- consultar a companhia de cabo ou um técnico de rádio/televisão experiente para auxílio.

Quaisquer alterações ou modificações não expressamente aprovadas pela Scientific-Atlanta, Inc. poderão invalidar a autoridade do usuário em operar o equipamento.

As informações apresentadas na Declaração de conformidade da FCC no parágrafo abaixo são exigências da FCC e pretendem fornecer-lhe informações relacionadas à aprovação deste dispositivo pela FCC. *Os números de telefone listados são para questões relacionadas à FCC somente e não para questões relacionadas à conexão ou operação deste dispositivo. Entre em contato com o seu fornecedor de serviço de cabo caso tenha alguma dúvida relacionada à operação ou instalação deste dispositivo.* 

# **Declaração de Conformidade**

Este dispositivo está em conformidade com a Parte 15 das Normas da FCC. A operação e stá sujeita às duas condições a seguir: 1) o dispositivo não pode causar interferência prejudicial; e 2) o dispositivo deve aceitar qualquer interferência recebida, inclusive a interferência que possa causar operação indesejada.

Guia do Usuário do portal de modem a cabo com ponto de acesso sem fio DPR2325, EPR2325, DPR2320 ou EPR2320 Scientific-Atlanta, Inc. 5030 Sugarloaf Parkway Lawrenceville, Georgia 30044 EUA Telefone: 770-236-1077

# **Regulamentação EMI do Canadá**

Este aparelho digital Classe B está em conformidade com a ICES-003 canadense.

Cet appareil numérique de la class B est conforme à la norme NMB-003 du Canada.

# **Introdução**

Bem-vindo ao empolgante mundo da rede doméstica e de escritório. Seu novo portal de modem a cabo DPR2325, EPR2325 ou DPR2320 permite que vários usuários compartilhem conexão de banda larga de alta velocidade entre varios PCs, laptops, câmeras digitais, assistentes de dados pessoais (PDA) e dispositivos de Internet. O portal de modem a cabo facilita o compartilhamento de arquivos e fotos com seus familiares e amigos. Com o portal de modem a cabo, a sua satisfação com a Internet e a produtividade dos negócios com certeza irão decolar.

Este manual fornece os procedimentos e as recomendações para a colocação, instalação, configuração, operação e resolução de problemas do seu portal de modem a cabo para acesso à Internet e para rede de banda larga, com ou sem fio, para a sua residência ou escritório. Consulte a seção adequada neste manual para obter as informações específicas de acordo com a sua necessidade. Entre em contato com o seu provedor de serviços a cabo para obter mais informações sobre a assinatura destes serviços.

### **Benefícios e recursos**

Seu novo DPR2325, EPR2325, DPR2320 ou EPR2320 oferece os seguintes benefícios e características excepcionais:

- propicia conexão de banda larga de alta velocidade à Internet, que agiliza a sua experiência on-line e facilita o download e o compartilhamento de arquivos e fotos com seus familiares e amigos;
- apresenta páginas de configuração WebWizard com design novo e visual moderno para a configuração do seu portal de modem a cabo;
- permite acoplar vários dispositivos na sua casa ou no seu escritório ao portal de modem a cabo para conexão de alta velocidade e compartilhamento de arquivos e pastas, sem ter de primeiro copiá-los em um CD ou disquete;
- facilita a conexão sem fio de alta velocidade de PCs, laptops e PDAs usando o ponto de acesso 802,11g sem fio incorporado;
- oferece roteador integrado para simplificar a configuração da rede doméstica ou do escritório;
- inclui antena dupla (uma interna e outra externa) para propiciar cobertura sem fio mais uniforme na área de serviço;
- recurso de operação Plug and Play para facilitar a configuração e a instalação;
- proporciona controle de acesso e tecnologia de *firewall* avançada;
- inclui quatro conexões Ethernet (uma conexão no DPR2320 e EPR2320) e uma conexão USB para garantir mais flexibilidade e versatilidade;
- utiliza um design compacto atrativo que permite a instalação vertical, horizontal ou montagem em parede;
- permite atualizações automáticas do software pelo seu provedor de serviços;
- assegura ampla gama de interoperabilidade com a maioria dos provedores de serviço, estando em conformidade com os padrões 1.0, 1,1 e 2.0 das Especificações de Interface para Dados em Sistema a Cabo (Data Over Cable System Interface Specifications, DOCSIS), juntamente com as especificações de CableHome 1.0 ou CableHome 1.1.

# <span id="page-11-0"></span>**O que está na caixa?**

Ao receber seu portal de modem a cabo, você deve inspecionar o equipamento e os acessórios para verificar se todos os itens estão na caixa e que nenhum esteja danificado. A caixa contém os seguintes itens:

ou

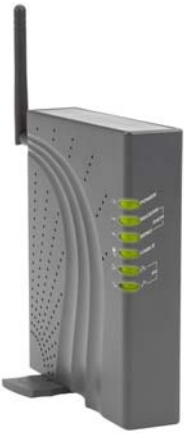

Um portal de modem a cabo DPR2320 ou EPR2320 com antena removível

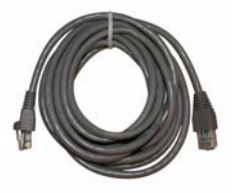

Um cabo de Ethernet (CAT5/RJ-45)

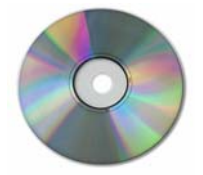

Um CD-ROM contendo o manual do usuário e os drivers USB

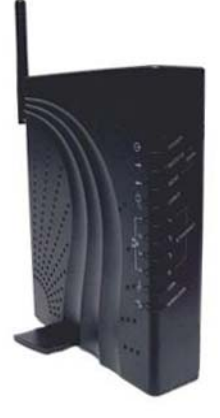

Um portal de modem a cabo DPR2325 ou EPR2325 com antena removível

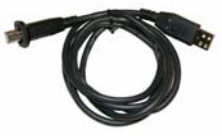

Um cabo USB

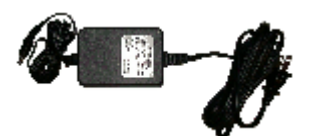

Um adaptador de energia com cabo de força

Se qualquer um destes itens estiver faltando ou danificado, entre em contato com o seu provedor de serviços para assistência.

**Obs.:** você vai precisar de um separador de sinal a cabo opcional e de cabos coaxiais RF padrão adicionais se quiser conectar um aparelho de vídeo, um equipamento DHCT (*Digital Home Communications Terminal*) ou um conversor set-top, ou uma TV à mesma conexão de cabo do seu portal de modem a cabo.

# <span id="page-12-0"></span>**Descrição do Painel Dianteiro DPR2320 e EPR2320**

O painel dianteiro do seu portal de modem a cabo têm luzes de status que indicam em que condições o seu portal de modem a cabo está operando.

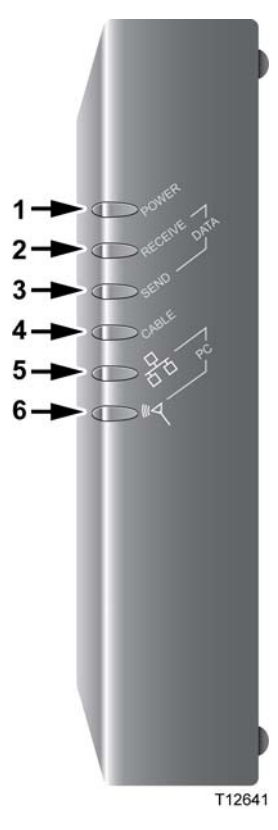

- **1 POWER** Ilumina-se em verde estável para indicar que a energia está sendo aplicada ao portal de modem a cabo
- **2 RECEIVE DATA** Pisca para indicar que o portal de modem a cabo está recebendo dados da rede a cabo.
- **3 SEND DATA** Pisca para indicar que o portal de modem a cabo está enviando dados à rede a cabo.
- **4 CABLE** Ilumina-se em verde estável quando o portal de modem a cabo está registrado na rede e totalmente operacional. Este indicador pisca para indicar as seguintes condições:
	- **-** o portal de modem a cabo está sendo inicializado e não está pronto para dados;
	- **-** o portal de modem a cabo está analisando a rede e tentando se registrar;
	- **-** o portal de modem a cabo perdeu a conexão com a rede e continuará a piscar até se registrar novamente.
- **5 PC**  Ilumina-se em verde estável para indicar que uma portadora Ethernet/USB está presente e pisca para indicar que os dados Ethernet/USB estão sendo transferidos entre o PC e o portal de modem a cabo.
- **6 PC Wireless**  Ilumina-se em verde estável para indicar que o ponto de acesso sem fio está ativado e pisca para indicar que dados sem fio estão sendo transferidos pela conexão sem fio.

**Obs.:** após o portal de modem a cabo ter se registrado com êxito à rede, os indicadores **POWER**  (LED 1) e **CABLE** (LED 4) se iluminam continuamente para indicar que o portal de modem a cabo está on-line e totalmente operacional.

# <span id="page-13-0"></span>**Descrição do painel traseiro do DPR2320 e EPR2320**

A ilustração a seguir apresenta a descrição e função dos componentes do painel traseiro do DPR2320 e EPR2320.

**Importante.** Não conecte o PC a *ambas* as portas, Ethernet e USB, ao mesmo tempo. Seu modem não funcionará adequadamente se ambas as portas, Ethernet e USB estiverem conectadas a seu PC ao mesmo tempo.

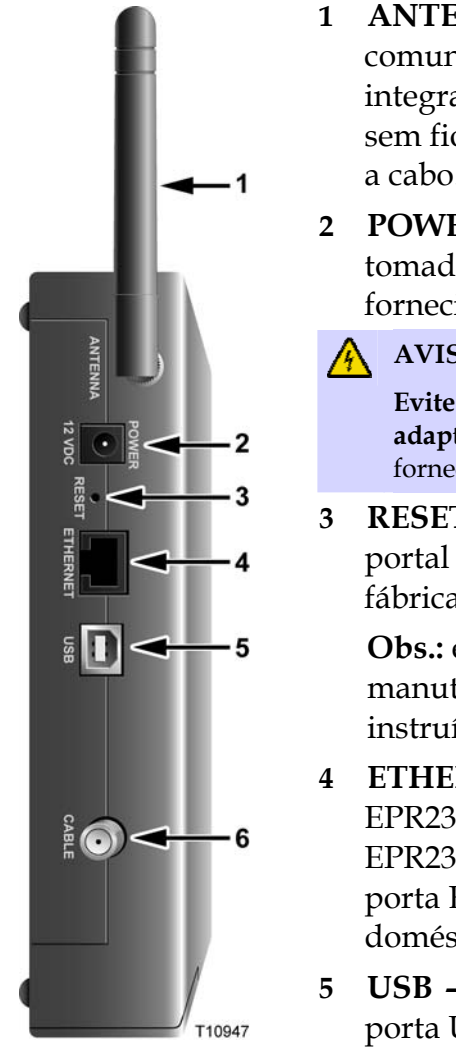

- **1 ANTENA** Fornece a conexão de comunicação para o ponto de acesso sem fio integrado (WAP) para permitir que dispositivos sem fio se comuniquem com o portal de modem a cabo.
- **2 POWER** Conecta o portal de modem a cabo à tomada de CC do adaptador de energia CA fornecido com o portal de modem a cabo.

### **AVISO:**

**Evite danos ao seu equipamento. Use somente o adaptador de energia de CA e** cabo de força fornecidos com o portal de modem a cabo**.**

**3 RESET** — Ativar este interruptor restaura o portal de modem a cabo aos valores padrões de fábrica e reinicializa o portal de modem a cabo.

**Obs.:** este interruptor serve apenas para manutenção. Não o use a menos que seja instruído a fazê-lo pelo provedor de serviços.

- **4 ETHERNET** Um (modems DPR2320 e EPR2320) ou quatro (modems DPR2325 e EPR2325) portas Ethernet RJ-45 conectam-se à porta Ethernet no seu PC ou na sua rede doméstica.
- **5 USB** 2 portas USB de 2 Mbps conectam-se à porta USB do PC.
- **6 CABLE** O conector F conecta-se ao sinal a cabo ativo do seu provedor de serviços.

# <span id="page-14-0"></span>**Descrição do Painel Dianteiro DPR2325 e EPR2325**

O painel dianteiro do seu portal de modem a cabo tem luzes de status que indicam em que condições o seu portal de modem a cabo está operando.

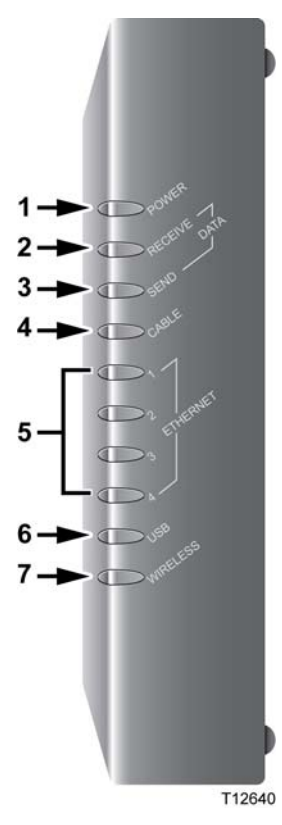

- **1 POWER** Ilumina-se em verde estável para indicar que a energia está sendo aplicada ao portal de modem a cabo
- 2 **RECEIVE DATA** Pisca para indicar que o portal de modem a cabo está recebendo dados da rede a cabo.
- **3 SEND DATA** Pisca para indicar que o portal de modem a cabo está enviando dados à rede a cabo.
- **4 CABLE** Ilumina-se em verde estável quando o portal de modem a cabo está registrado na rede e totalmente operacional. Este indicador pisca para indicar as seguintes condições:
	- **-** o portal de modem a cabo está sendo inicializado e não está pronto para dados;
	- **-** o portal de modem a cabo está analisando a rede e tentando se registrar;
	- **-** o portal de modem a cabo perdeu a conexão com a rede e continuará a piscar até se registrar novamente.
- **5 Ethernet 1-4**  Ilumina-se em verde estável para indicar que uma portadora Ethernet está presente e pisca para indicar que os dados Ethernet estão sendo transferidos entre o PC e o portal de modem a cabo.
- **6 USB**  Ilumina-se em verde estável para indicar que uma portadora USB está presente e pisca para indicar que dados estão sendo transferidos pela conexão USB para o portal de modem a cabo.

**7 PC Wireless** — Ilumina-se em verde estável para indicar que o ponto de acesso sem fio está ativado e pisca para indicar que dados sem fio estão sendo transferidos pela conexão sem fio.

**Obs.:** após o portal de modem a cabo ter se registrado com êxito à rede, os indicadores **POWER** (LED 1) e **CABLE** (LED 4) se iluminam continuamente para indicar que o portal de modem a cabo está on-line e totalmente operacional.

# <span id="page-16-0"></span>**Descrição do painel traseiro do DPR2325 e EPR2325**

A ilustração a seguir apresenta a descrição e função dos componentes do painel traseiro do DPR2325 e EPR2325.

**Importante.** Não conecte o PC a *ambas* as portas, Ethernet e USB, ao mesmo tempo. Seu modem não funcionará adequadamente se ambas as portas, Ethernet e USB estiverem conectadas a seu PC ao mesmo tempo.

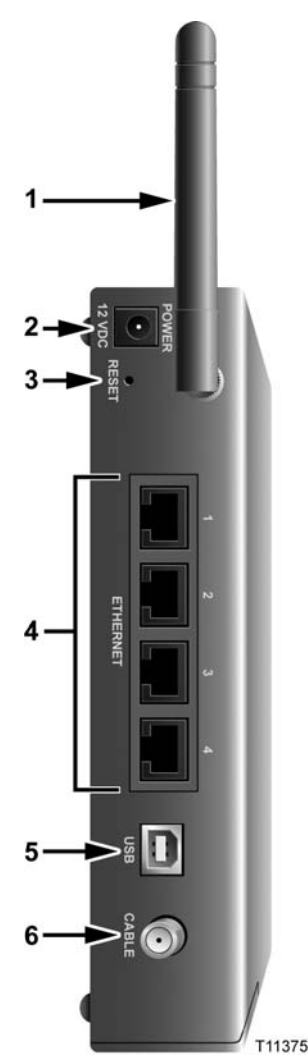

- **1 ANTENA** Fornece a conexão de comunicação para o ponto de acesso sem fio integrado (WAP) para permitir que dispositivos sem fio se comuniquem com o portal de modem a cabo.
- **2 POWER** Conecta o portal de modem a cabo à tomada de CC do adaptador de energia de CA fornecido com portal de modem a cabo.

#### **AVISO:** AN.

**Evite danos ao seu equipamento. Use somente o adaptador de energia de CA e cabo de força fornecidos com o portal de modem a cabo.**

**3 RESET** — Ativar este interruptor restaura o portal de modem a cabo aos valores padrões de fábrica e reinicializa o portal de modem a cabo.

**Obs.:** este interruptor é somente para fins de manutenção. Não use a menos que instruído a fazê-lo pelo provedor de serviços.

- **4 ETHERNET**  Quatro portas Ethernet RJ-45 conectam-se à porta Ethernet no seu PC ou a um hub de Ethernet na sua rede doméstica.
- **5 USB** A porta USB de 12 Mbps conecta-se à porta USB do PC.
- **6 CABLE** O conector F conecta-se ao sinal a cabo ativo do seu provedor de serviços.

# <span id="page-17-0"></span>**Qual o melhor local para o meu portal de modem a cabo?**

O local ideal para o portal de modem a cabo é onde ele tem acesso a tomadas e a outros dispositivos. Pense no desenho da sua casa ou escritório e consulte seu provedor de serviços para selecionar o melhor local para o seu portal. Leia este guia do usuário por inteiro antes de decidir onde colocar o portal de modem a cabo.

Considere estas recomendações:

- **ID** instale o PC e o portal de modem a cabo de modo que estejam localizados próximos à tomada elétrica de CA.
- **P** posicione o PC e o portal de modem a cabo de modo que estejam localizados próximos à conexão de cabo existente para eliminar a necessidade de uma tomada de cabo adicional; Deverá haver espaço suficiente para que os cabos fiquem longe do modem e do PC sem deformá-los ou dobrá-los.
- o fluxo de ar ao redor do portal de modem a cabo não deve ser restringido.
- escolha um local que proteja o portal de modem a cabo de distúrbios acidentais ou danos.

# <span id="page-18-0"></span>**Quais são os requisitos do sistema para a conexão com a Internet?**

Para assegurar que o seu portal de modem a cabo opere de modo eficiente para o serviço de Internet de alta velocidade, certifique-se que todos os dispositivos da Internet no seu sistema atendam ou excedam as seguintes exigências mínimas de software e hardware.

**Obs.:** você também precisará de uma linha de entrada de cabo ativa e de uma conexão com a Internet.

## **Requisitos mínimos de sistema para um PC**

- PC com processador Pentium MMX 133 ou superior
- 32 MB de RAM
- Software para navegar na Web
- drive de CD-ROM

## **Requisitos mínimos de sistema para um Macintosh**

- $MAC$  OS 7.5
- 32 MB de RAM

## **Requisitos mínimos de sistema para uma conexão Ethernet**

- PC com sistema operacional Microsoft Windows 95 (ou superior) com protocolo TCP/IP instalado, ou computador Apple Macintosh com protocolo TCP/IP instalado.
- Cartão de interface de rede 10/100BaseT Ethernet (NIC) ativo instalado.

## **Requisitos mínimos de sistema para uma conexão USB.**

- PC com sistemas operacionais Microsoft Windows 98SE, ME, 2000 ou XP.
- Porta USB mestre instalada no PC ou no computador Apple Macintosh.

# <span id="page-19-0"></span>**Como configurar a minha conta de acesso de alta velocidade à Internet?**

Antes de usar o portal de modem a cabo, você precisa ter uma conta de acesso de alta velocidade à Internet. Se não tiver uma conta de acesso de alta velocidade à Internet, você precisará estabelecer uma conta com o seu provedor de serviços local. Escolha uma das duas opções a seguir.

## **Não tenho conta de acesso de alta velocidade à Internet**

Se você *não* tiver uma conta de acesso de alta velocidade à Internet, seu provedor de serviços estabelecerá uma conta e se tornará o seu Provedor de Serviços de Internet (ISP). O acesso à Internet permite que você envie e receba e-mail, acesse a World Wide Web e obtenha outros serviços pela Internet.

Você precisará dar a seu fornecedor de serviço as seguintes informações:

- o número de série do modem;
- o endereço Media Access Control (MAC) do modem;
- o endereço MAC dos dados WLAN do modem;

Esses números aparecem na etiqueta com código de barras localizada na portal de modem a cabo. O número de série é constituído por caracteres alfanuméricos precedidos por **S/N**. O endereço MAC é constituído por uma série de caracteres alfanuméricos precedidos por **MAC**. O endereço MAC de dados WAN é constituído por uma série de caracteres alfanuméricos precedidos por **WAN DATA MAC**. Consulte a ilustração a seguir de uma etiqueta de amostra. A ilustração a seguir apresenta uma amostra de rótulo com código de barras. **Endereço de WAN** 

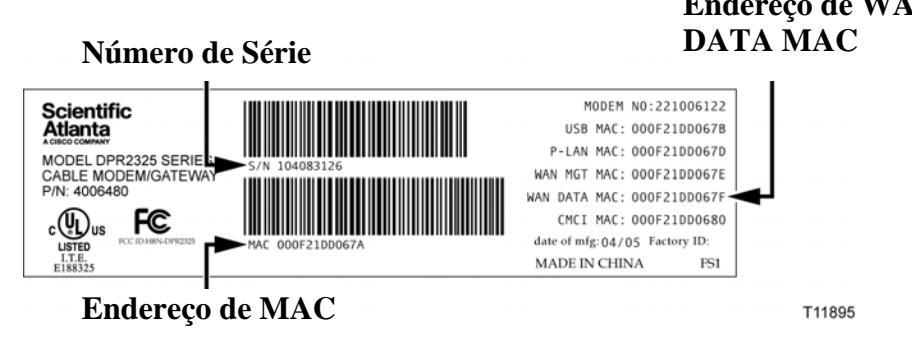

Anote esses números no espaço fornecido aqui.

Número de série \_\_\_\_\_\_\_\_\_\_\_\_\_\_\_\_\_\_\_\_\_\_\_

Endereço MAC \_\_\_\_\_\_\_\_\_\_\_\_\_\_\_\_\_\_\_\_\_\_\_\_

Endereço MAC de dados WAN \_\_\_\_\_\_\_\_\_\_\_\_\_\_\_\_\_\_\_\_\_

## **Já tenho uma conta de acesso de alta velocidade à Internet**

Se você já tiver uma conta de acesso de alta velocidade à Internet, você precisa dar ao seu provedor de serviço o número de série e os endereços MAC do portal de modem a cabo. Consulte as informações sobre o número de série e o endereço MAC mencionados anteriormente nesta seção.

**Obs.:** é possível que você não possa continuar a usar a sua conta de e-mail existente com o portal de modem a cabo. Entre em contato com o seu provedor de serviços para obter mais informações.

# <span id="page-21-0"></span>**Como conectar meus dispositivos para usar a Internet?**

O portal de modem a cabo pode ser usado para acessar a Internet e compartilhar a conexão de Internet com outros dispositivos da Internet na sua casa ou escritório. O compartilhamento de uma conexão entre diversos dispositivos é chamado rede.

## **Conexão e instalação de dispositivos da Internet**

É preciso conectar e instalar o portal de modem a cabo para acessar a Internet. É possível que o seu provedor disponha de um instalador profissional. Entre em contato com o seu provedor de serviços a cabo para obter assistência.

**Para conectar dispositivos** 

O diagrama a seguir ilustra uma das várias opções de conexões à Internet disponíveis.

**Obs.:** os modelos DPR2320 e EPR2320 têm somente uma (1) porta Ethernet.

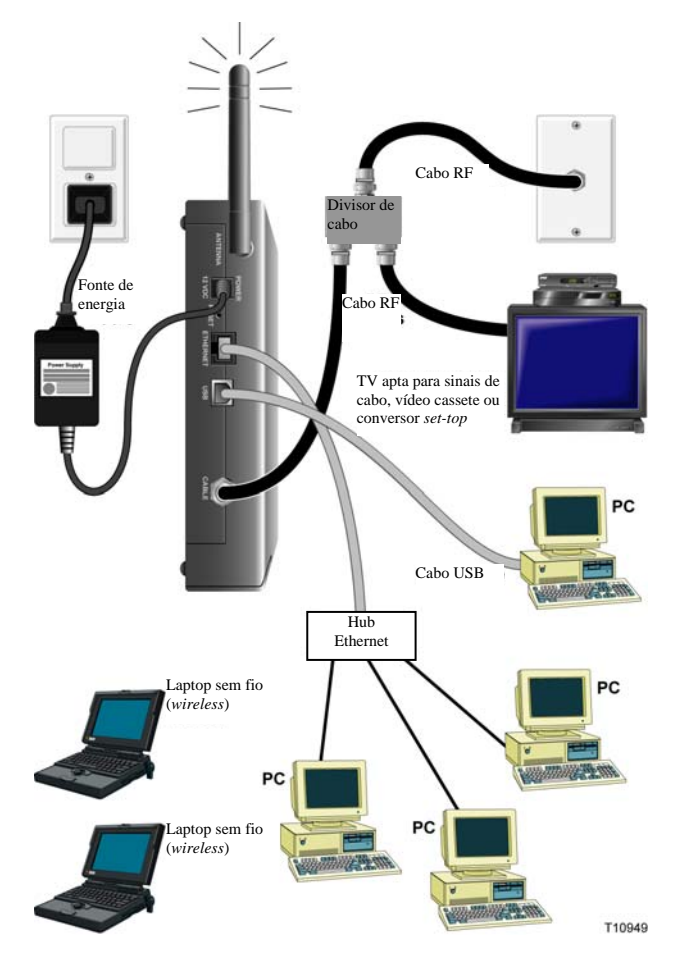

# **Conexão do modem para serviço de dados de alta velocidade**

### **ATENÇÃO:**

**Para evitar lesões pessoais ou danos ao equipamento, siga as etapas na ordem exata mostrada.**

- **1** Desligue o seu PC e desconecte-o da tomada.
- **2** Conecte o PC a uma porta **ETHERNET** *ou* à porta **USB** usando o cabo de dados adequado. *Não* conecte o PC a *ambas* as portas, Ethernet e USB, ao mesmo tempo. Você pode conectar dois PCs separados ao portal de modem a cabo ao mesmo tempo conectando um PC à porta Ethernet e um PC à porta USB.
- **3** Conecte o cabo coaxial RF ativo ao conector **CABLE**. Use um separador de sinal a cabo opcional para acrescentar uma TV, um equipamento DHCT, um conversor *set-top* ou um aparelho de vídeo.
- **4** Insira o cabo de energia CA no conector **POWER** na parte de trás do portal de modem a cabo e, em seguida, conecte o cabo na fonte de energia CA.
- **5** Conecte e ligue os seus dispositivos de rede incluindo o PC. O portal de modem a cabo começará a pesquisar automaticamente para localizar e acessar a rede de dados de banda larga. Esse processo pode levar até 5 minutos. O modem estará pronto para ser usado quando o indicador **ONLINE** no painel dianteiro parar de piscar e ficar iluminado continuamente.
- **6** A próxima etapa para configurar o seu portal de modem a cabo é configurar os dispositivos da Internet para o acesso à Internet. Escolha uma das duas opções a seguir:

se você quiser usar as conexões Ethernet, precisará configurar o protocolo TCP/IP; Para configurar o protocolo TCP/IP, veja a seção *Como configurar o Protocolo TCP/IP?* (na página 24)

se quiser usar as conexões USB, precisará instalar os drivers USB.

# <span id="page-23-0"></span>**Como configurar meu protocolo TCP/IP?**

Para configurar o protocolo TCP/IP, você precisa ter um Cartão de interface de rede Ethernet (Ethernet Network Interface Card -NIC) com o protocolo de comunicações TCP/IP instalados no seu sistema. TCP/IP é um protocolo de comunicações usado para acessar a Internet. Esta seção contém instruções para configurar o TCP/IP nos seus dispositivos de Internet para operar com o portal de modem a cabo nos ambientes Microsoft Windows ou Macintosh.

# **Configuração de TCP/IP nos dispositivos de Internet**

O protocolo TCP/IP em um ambiente Microsoft Windows é diferente para cada sistema operacional. Siga as instruções adequadas desta seção para o seu sistema operacional.

**Configuração do TCP/IP no Windows 95, 98, 98SE ou nos sistemas ME** 

- **1** Clique em **Iniciar,** selecione **Configurações** e escolha **Painel de Controle**.
- **2** Clique duas vezes no ícone de **Rede**, na janela do Painel de Controle.
- **3** Leia a lista dos componentes de rede instalados sob a guia **Configurações**  para verificar se o seu PC contém o adaptador Ethernet/protocolo TCP/IP.
- **4** O protocolo TCP/IP está listado na lista dos componentes instalados? Se **sim**, vá para a etapa 7.

Se **não**, clique em **Adicionar**, clique em **Protocolo**, clique em **Adicionar**, e em seguida vá para a etapa 5.

- **5** Clique **Microsoft** na lista de fabricantes.
- **6** Clique em **TCP/IP** na lista Protocolos de Rede, em seguida clique em **OK**.
- **7** Clique no **protocolo Adaptador Ethernet TCP/IP,** em seguida escolha **Propriedades.**
- **8** Clique na guia **Endereço de IP** e, então, selecione **Obter um endereço de IPautomaticamente.**
- **9** Clique na guia **Portal** e verifique se estes campos estão em branco. Se não estiverem em branco, destaque e apague todas as informações dos campos.
- **10** Clique na guia **Configuração DNS,** então selecione **Desativar DNS**.
- **11** Clique em **OK**.
- **12** Clique em **OK** quando o sistema terminar de copiar os arquivos e, em seguida, feche todas as janelas de rede.
- **13** Clique em **SIM** para reiniciar o computador quando a caixa de diálogo Alteração das Configurações do Sistema abrir. O computador será reiniciado. O protocolo TCP/IP agora está configurado no seu PC e os dispositivos de Ethernet estão prontos para uso.
- **14** Tente acessar a Internet. Se ainda não conseguir acessar a Internet, entre em contato com o seu provedor de serviços para mais assistência.

**Como configurar o TCP/IP nos sistemas Windows 2000** 

- **1** Clique em **Iniciar**, selecione **Configurações**, e escolha **Conexões de Rede e Dial-up**.
- **2** Clique duas vezes no ícone **Conexão de Área Local** na janela Conexões de Rede e Dial-up.
- **3** Clique em **Propriedades** na janela Status da Conexão de Rede Local.
- **4** Clique no **Protocolo da Internet (TCP/IP)** na janela Propriedades da Conexão de Rede Local e em seguida clique em **Propriedades**.
- **5** Selecione **Obter um endereço de IP automaticamente** e **Obter endereço**  do servidor DNS automaticamente na janela Propriedades do protocolo da Internet (TCP/IP) e então clique em **OK.**
- **6** Clique em **Sim** para reiniciar seu computador quando a janela Rede Local se abrir. O computador será reiniciado. O protocolo TCP/IP agora está configurado no seu PC e os dispositivos de Ethernet estão prontos para uso.
- **7** Tente acessar a Internet. Se ainda não conseguir acessar a Internet, entre em contato com o seu provedor de serviços para mais assistência.

**Configurando o TCP/IP nos Sistemas Windows XP** 

**1** Clique em **Iniciar**, e dependendo da configuração do menu Iniciar, escolha uma das seguintes opções:

se estiver usando o menu Iniciar padrão do Windows XP, selecione **Conectar a,** escolha **Exibir todas as conexões**, e então vá para a etapa 2;

se estiver usando o menu Iniciar clássico do Windows XP, selecione **Configurações**, escolha **Conexões de Rede**, clique em **Conexão de Rede Local**, e então, vá para a etapa 3.

- **2** Clique duas vezes no ícone **Conexão da Rede Local** na seção LAN ou Internet de Alta Velocidade da janela Conexões de Rede.
- **3** Clique em **Propriedades** na janela Status da Conexão de Rede Local.
- **4** Clique em **Protocolo da Internet (TCP/IP)**, em seguida clique em **Propriedades** na janela Propriedades da Conexão da Rede Local.
- **5** Selecione **Obter um endereço de IP automaticamente** e **Obter endereço do servidor DNS** automaticamente na janela Propriedades do Protocolo da Internet (TCP/IP) e então clique em **OK.**
- **6 Sim** para reiniciar seu computador quando a janela Rede Local se abrir. O computador será reiniciado. O protocolo TCP/IP agora está configurado no seu PC e os dispositivos de Ethernet estão prontos para uso.
- **7** Tente acessar a Internet. Se ainda não conseguir acessar a Internet, entre em contato com o seu provedor de serviços para mais assistência.

**Configuração do TCP/IP nos Sistemas Macintosh** 

- **1** Clique no ícone **Apple** no canto superior esquerdo do Buscador. Navegue para baixo até **Painéis de Controle, e em seguida clique em** TCP/IP.
- **2** Clique em **Editar** no Buscador (barra cinza) na parte superior da tela. Navegue para baixo até a parte inferior do menu, em seguida clique em **Modo do Usuário**.
- **3** Clique em **Avançado** na janela Modo do Usuário,em seguida clique em **OK**.
- **4** Up/Down localizadas à direita da seção Conectar via da janela TCP/IP, e em seguida clique em **Usando o Servidor DHCP**.
- **5 Opções** na janela TCP/IP, em seguida clique em **Ativar** na janela Opções de TCP/IP.

**Obs.:** assegure-se de que a **opção Carregar somente quando necessário** *não está selecionada*.

- **6** Verifique se a opção **Usar 802.3** localizada no canto superior direito da janela TCP/IP não está selecionada. Se houver uma marca de seleção na opção, desmarque a opção, então clique em **Info** no canto inferior esquerdo.
- **7** Há um endereço de hardware nessa janela?

Se **sim**, clique em **OK**. Para fechar a janela Painel de Controle TCP/IP, clique em **Arquivo,** então navegue para baixo para clicar em **Fechar.** Você completou este procedimento.

Se **não**, você precisa desligar o seu Macintosh.

- **8** Com a energia desligada, simultaneamente pressione e segure as teclas **Comando (Apple)**, **Opção**, e as teclas **P** e **R** no teclado. Mantendo essas teclas pressionadas, ligue o seu Macintosh, mas não solte as teclas até ouvir o sinal da Apple pelo menos três vezes; em seguida solte as teclas e deixe o computador reinicializar.
- **9** Quando o seu computador estiver totalmente reinicializado, repita as etapas 1 a 7 para verificar se todas as configurações TCP/IP estão corretas. Se o computador ainda não tiver um endereço de hardware, entre em contato com o técnico autorizado da Apple ou com o representante da Apple para mais assistência.

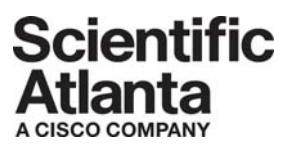

Scientific Atlanta, A Cisco Company 5030 Sugarloaf Parkway, Box 465447 Lawrenceville, GA 30042

770.236.5000 www.scientificatlanta.com

Product and service availability subject to change without notice. © 2006 Scientific-Atlanta, Inc. All rights reserved. Printed in United States of America

Part Number 4009248 Rev A